## HP PRESENTATION AT WED EASTSIDE MEETING

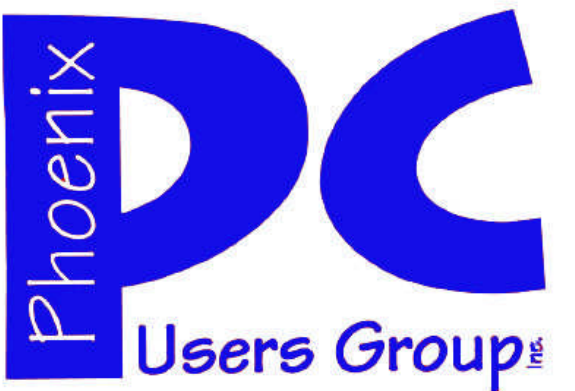

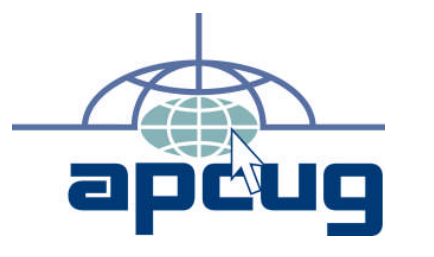

### **Phoenix PC Users Group**

#### **Officers**

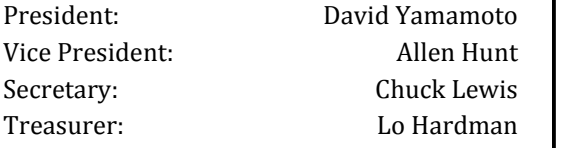

#### **Staff Members**

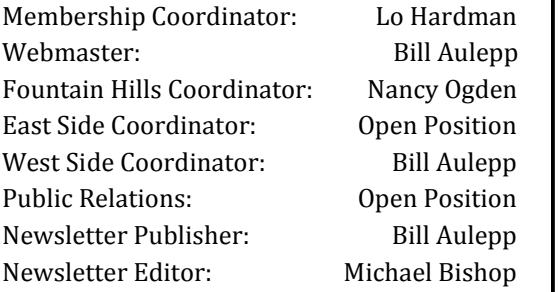

#### **Contact Information**

David Yamamoto: President@PhoenixPCUG.org Allen Hunt: Vicepres@PhoenixPCUG.org Chuck Lewis: Secretary@PhoenixPCUG.org Lo Hardman: Treasurer@PhoenixPCUG.org Board of Directors BOD@PhoenixPCUG.org Bill Aulepp: Publisher@PhoenixPCUG.org Michael Bishop: Editor@PhoenixPCUG.org Bill Aulepp: Webmaster@PhoenixPCUG.org

**Steering Committee: Officers and Members who are present at the 6:00 P.M. West Side meeting**.

# **NEWSLETTER**

# The Best Accessory<br>for your PC!

## **MAIN MEETINGS**

## **West Side……….……...Tue, Oct 18**

CollegeAmerica, 9801 North Metro Pkwy E, Phoenix

**East Side………….…..Wed, Oct 19**

University of Advancing Technologies 2625 W Baseline Rd, Tempe (one block west of Fry's Electronics)

## **Fountain Hills…..…....Thu, Oct 20**

Fountain Hills Library, 12901 N La Montana Drive, Fountain Hills

**Presentation this month:**

Lo will do a presentation on Notebook ++ It is a great free editor - think notepad on steroids with macros etc

David will continue to keep us informed On the many sites he discovers each month

For date and time changes, check our website: phoenixpcug.org

### **INSIDE THIS ISSUE…**

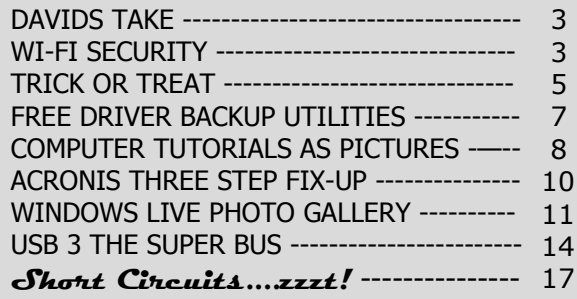

## Thoughts for the month

## FROM YOUR PRESIDENT FROM YOUR EDITOR

Happy Halloween everybody!

Welcome to Fall in Arizona, it's been a long hot summer setting many records for temperatures, number of hot days with very little rain to show for our monsoon season.

#### **We will feature at the Wednesday UAT meeting a very exciting presentation fby a representative of Hewlett Packard. We would appreciate as many members as can to attend this meeting to insure <sup>a</sup> good turn-out.**

We encourage as many members as can to attend since he cannot visit all 3 meetings. We will however make the information available, with his permission, via video tape at the other 2 meetings in the future.

Note - Voting will be in November and dues are due at the end this year. More info to come at meetings & website.

Bill & I plan to visit UAT to explore a Board meeting there. If anyone would like to join us please send an email to our Publisher or to the Board.

Steve Jobs of Apple. Many tributes are worth visiting via the web - PC Magazine, Computerworld, Leo Laporte, Data Doctors and of course the Apple company. As time & space permit in our meetings and website we will highlight many accomplishments of Steve Jobs. By the way, Xerox PARC developed the mouse and GUI, not Apple. Also, Bill Gates invested \$150 million in Apple to strengthen Apple's viability and both CEOs made the announcement via satellite link to Macworld on August 6, 1997, when Apple was struggling financially. (CNET news)

HP has a new CEO, Meg Whitman formerly of eBay, replacing Leo Apotheker, who made a series of rather confusing announcements such as spinning off the PC division or maybe not, shutting down tablet manufacturing after lackluster sales of previously acquiring Palm's operating system for smart phones & tablets. Meg Whitman lacks manufacturing experience so she will be tested.

It seems that every year along about this time, the results of a lot of opinion polls are published. Sadly, the statistical sampling methods from which the percentages or rankings within the polls are derived are seldom mentioned i.e., "How many people were questioned. How were they selected, and ..." Hence the reported reliability of the data is often questionable, ambiguous, or even irrational. Such is particularly true of random public opinion polls that are highly subjective, e.g., "How many games will your (home town professional sports team) win this season?" or "What animal makes the best pet?"

While these polls are sometimes interesting, in a humorous sort of way, they are essentially meaningless and subsequently, harmless. But when a poll survey is slanted to gather data in a manner that leads to an apparent overwhelming need to change common practices, policies, regulations, or laws, the results can be highly controversial and divisive. (This polling technique seems to be standard practice among politicians, particularly at election time.)

But even worse are the annual surveys that deal with Education. The surveys are published by supposedly credible, neutral sources, ranging from international professional organizations, governments, the United Nations, consultants, trade papers, etc. down through state and local governments, and ultimately, school boards. The current "hot" topics of interest are international and national rankings, the adoption of electronic methods of instruction, and teacher evaluations.

Multiple surveys of these topics are readily available. If you are a legislator, an educational administrator, or a concerned parent, you can find a survey that supports your opinion, whatever it may be. Example: In recent months, the educational ranking for science and mathematics in the United States has ranged from first to twenty-sixth in the world, depending upon the educational level and survey questions asked. So, naturally, the ranking that supports a public official's own (funding) needs is touted in the media.

The truth in these areas is elusive, subject to bias, and perhaps it can never satisfy everyone.

Michael

David

## DAVID**'**S TAKE Wi-Fi SECURITY

Each month David critiques all of our articles for technical correctness and adds his take on some of the items presented. This month we thought we would give our readers the benefit of his experience.

#### PAGE 3

On WPA, WEP article, Google 'WPA, WEP' & 'hacked'. Interesting. Microsoft's Harold Wong does not recommend either for banking, financial purchases, sensitive email. Airsniffing hackers claim to capture laptop keystrokes, sounds bad to me.

#### PAGE 11

Updates article be careful. Do full Acronis backup to external drive first before doing driver updates or Windows updates.

#### PAGE 14 -

eSATA in my experience with external 2.5 inch drives, only the eSATA cable is required, not a second USB cable for more power, also can be hot swappable - test first.

USB ports vs SD ports - on my laptops, the SD port is so much more convenient than looking for the multi-port USB reader. Even with huge video files, after a wedding I can playback some video or photos too, downloaded immediately from SD card - it is very impressive to the bride, family, etc.

Phones - search "Windows Phone chief Andy Lees see time ripe for Mango" - Microsoft is claiming lots of improvement, Nokia, HTC, Samsung helping a lot

**THE EASTSIDE MEETING WEDNESDAY WILL FEATURE A HEWLETT PACKARD REPRESENATIVE DOING A SPECIAL HP PRESENTATION**

#### **THOSE ATTENDING WILL PARTICIPATE IN A RAFFLE DRAWING PROVIDED BY HP COME AND BRING A FRIEND**

**IN TIMES PAST WE OFTEN FEATURED OUTSIDE GROUPS DOING PRESENTATIONS WE ARE TRYING TO INSTITUTE OUTSIDE PRESENTERS AGAIN**

**THIS PRESENTATION WAS MADE POSSIBLE BY AND WE THANK AZacc AND KATI GERTZ**

#### **Wi-Fi SECURITY**

By Dick Maybach Member Brookdale Computer U.G. New Jersey http://www.bcug.com N2nd(at)charter.net

Many of us use wireless routers in our homes and when we are traveling. In our homes, they provide our computers with high-speed Internet access without the expense and inconvenience installing multi-wire cables throughout the house. While traveling they usually provide the only means of accessing the Internet. Many people forget that when they use Wi-Fi they are using a two-way radio, and that, unless they use effective security, anybody within a few hundred feet can eavesdrop on everything they send and receive. Indeed, many governments seem to be ignorant of this, as the current flap about Google capturing Wi-Fi data shows. If you don't know, Google vehicles take pictures of building and homes so they can provide street views for their map service. At the same time, they look for open Wi-Fi signals so they can identify public hot spots, and homes with unencrypted Wi-Fi routers look like public hot spots. While doing this, Google captured and recorded some of the data being sent, which caused some governments to begin invasion of privacy investigations. Since the "private" data was broadcast, this is equivalent to considering that someone who reads a billboard has invaded the privacy of the billboard owner.

When you first install a Wi-Fi router in your home, its default setup provides zero security. There is no encryption, and the administrator account is "admin" (or similar) and has no password. As a result, anybody within range can see all your traffic and can access the Internet through your account. Besides the loss of privacy, you may be legally liable for any illegal activities of those who use this access, for example, downloading pirated movies and music. Your first actions after installing a new Wi-Fi router should be to enable encryption, change the name of the administrator account, and put a strong password on it. Two types of encryption are available, WEP and WPA. WEP is worthless; it can be broken in a few minutes with minimal effort and knowledge. If you have an old router

(Continued on page 4)

## Wi-Fi SECURITY

#### (Continued from page 3)

that has only WEP, throw it out immediately. WPA is secure enough for home use, *providing you use a* IT you elect not<br>strong password. A strong password does not ap- safely by using strong password. A strong password does not appear in a dictionary and is not a common proper name. Such trivial modifications as replacing "i" with "1", "o" with "0", or adding a digit or two at its beginning or end add no strength to a password. Bear in mind that most people who can access your Wi-Fi signal are your neighbors, so passwords based on personal information, such as your address, phone number, or pet names are also weak. The best choices are long strings of random characters with mixtures of letters, numbers, and changes of case. Since you have to enter this only when you add a new computer to your network, it isn't important that you be able to remember it.

Insuring privacy when using a public Wi-Fi hot spot is more difficult, since most of these operate with no security. You can dramatically increase security by taking these steps before you leave home:

- 1. Install all the software updates for your system, including the operating system and virus protection programs.
- 2. Install and configure an effective firewall.
- 3. Install Tor, which is available for Windows, Macs, and Linux and read its instructions carefully.
- 4. Turn off all file sharing.
- 5. Configure your Wi-Fi service to connect only to preferred networks, in manual (not automatic) mode.
- 6. Change your login password to a strong one.

Once you are at a hotspot, you should take these further steps. Ask the hotspot's owner (usually a hotel or restaurant) for its name. Often, your computer will find several signals, and you want to be sure you connect to the right one.

Turn on Tor. Note: some hot spots require that you agree to their terms or use a password to obtain Web access. You will have to turn off Tor to do this;

then you can turn it on for the rest of the session.

If you elect not to use Tor, you can still e-mail Google's Gmail in its secure (https://) mode, but you must configure it properly. See Google's Web site for more information.

Remember, if you are using a secure connection (one whose address begins with "https://") all traffic is encrypted from end to-end and is protected, regardless of who can access it en route. However, while using any other type of access, there is a possibility that someone may capture your communication, including any addresses and passwords. You probably can do some casual Web surfing, but you should avoid most other Net activity, including e -mail.

The ultimate protection is to use Tor, http:// www.torproject.org/. While installing and using it isn't difficult, it's beyond the scope of this article; please see the Tor Website for more information. With Tor, all your communication is with a Tor server using a secure connection. The final link is from a different Tor server to your addressee, and this is not over a secure link. However, you are protected at the hot spot, which is what you are most concerned about. The end result is that using Tor from a hot spot is as secure as using the Internet from home. Tor does require that you use the Firefox Web browser and that you use Firefox for all your Web access. For example, you should access your e-mail through your provider's Web site, not with an email client, such as Outlook. You can configure some Web clients, such as those providing email, instant messaging, Internet relay chat, and FTP, to use Tor, but the procedures can be complex and not available for all operating systems. Again, see the Tor Web site for more information.

Remember to turn off Tor unless you are using an open Wi-Fi router, so that you aren't consuming scarce resources when you don't need them. The Tor network runs on donated equipment and is maintained by volunteers.

Editor's Note: If you wish to know more about Tor go to our website and bring up the June 2011 issue of the Newsletter (page 12) which contains Dick Maybach's Tor article.

## October 2011 Phoenix PC Users Group Page 5

## Happy Halloween

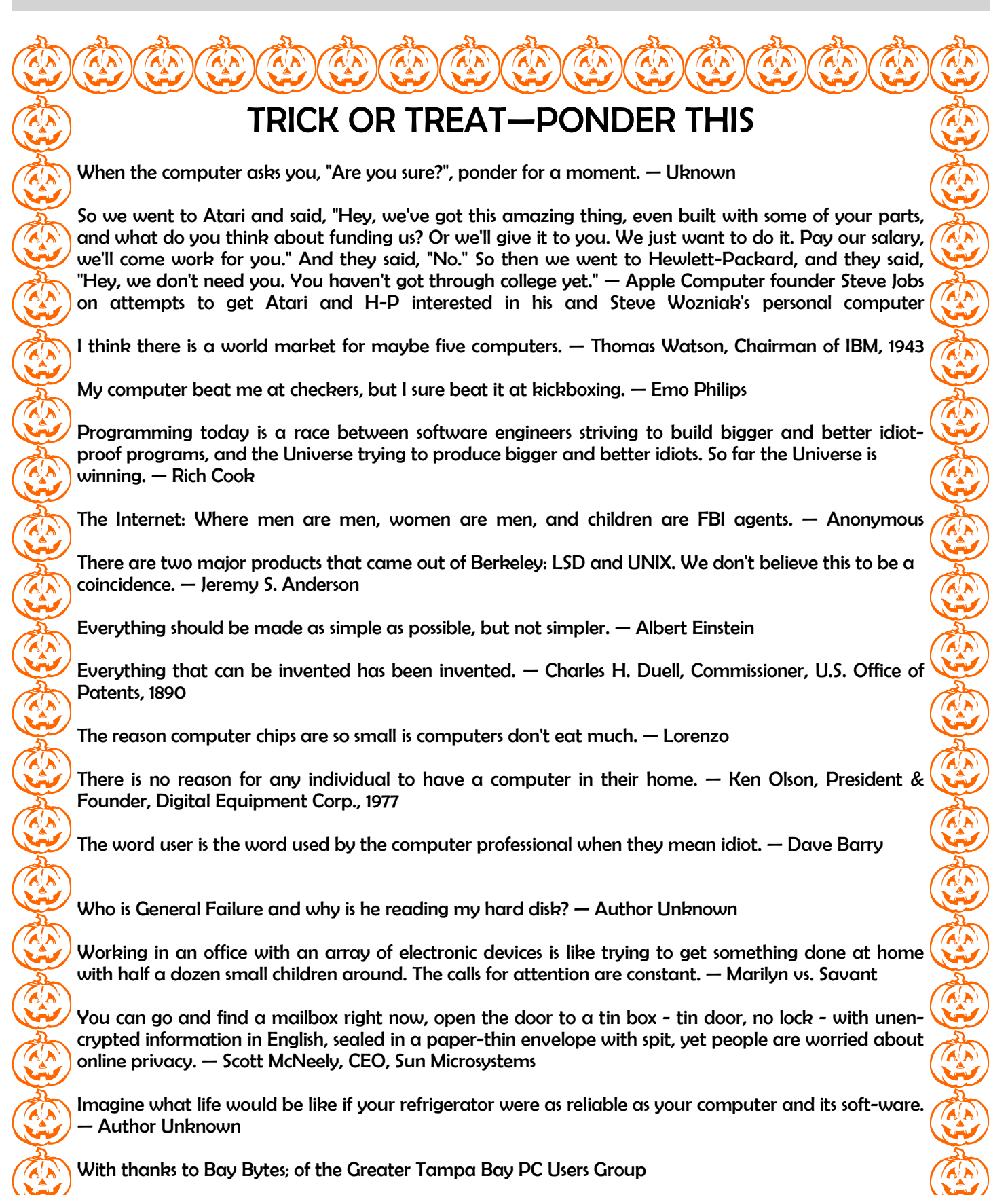

## **MEETINGS**

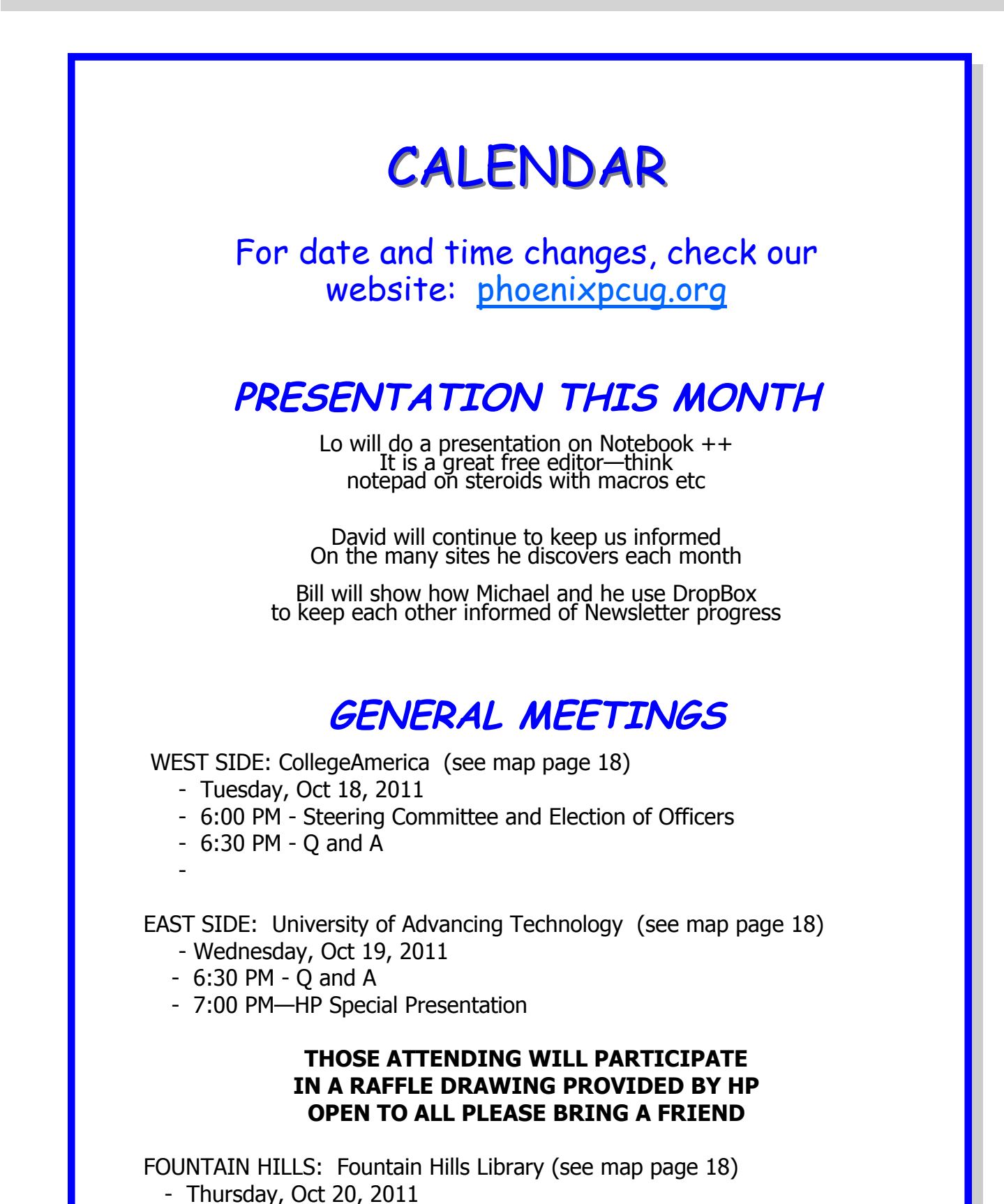

- 6:30 PM - Q and A

-

## Free Driver Backup Utilities

#### **FREE DRIVER BACKUP UTILITIES**

By Bob Rankin http://askbobrankin.com

#### How to Back Up Device Drivers

Even if you are conscientious about backing up your hard drive, you may want to also keep a separate backup copy of all your device drivers. That's because device drivers are critical Windows components that can be hard to replace if they get corrupted, or if you re-install Windows. In a nutshell, a driver is a small program that enables a piece of hardware to communicate with the operating system. Everything attached to your computer or its system board - your monitor, printer, mouse, network adapter, and so on - needs a device driver.

Windows comes with a library of several thousand device drivers. But many drivers are available only from device manufacturers. So if you have to reinstall Windows you can't count on it re-installing all of your device drivers. Some computer vendors provide the required device drivers on a CD when you purchase a new computer. But others don't provide backups, or they put these files on the hard drive, where they can be wiped out by a hard drive failure, reformatting, or reinstalling Windows. You may have to go looking online for drivers, and that is a usually a pain.

It's also a good idea to backup a working device driver before upgrading to a newer version. That way, if the new driver does not work, you can restore the older driver easily. Windows does not come with tools that make it easy to backup just device drivers. But there are many free device driver backup utilities available online. Here are just a few of them.

#### Free Driver Backup Utilities

Driver Backup is a free open source utility that gives you plenty of options when backing up drivers. You can select OEM (manufacturer supplied) drivers only; digitally signed drivers; fully portable drivers; and other options. Driver Backup also comes with a command-line option that enables you to automate driver backup through a batch file. No installation or registration is required to use Driver Backup.

Double Driver is a simple driver backup and restoration utility that works very well. It can distinguish between third-party drivers and drivers included with Windows, so that you don't have to back up drivers unnecessarily. However, you can back up the installed Windows drivers if you wish. You can also create a portable version of Double Driver on a thumb drive or CD, so you will be able to run it on any Windows computer without installing it again.

DriverMax not only backs up and restores device drivers; it can also search the Web for newer versions of drivers and install them for you. When you first run DriverMax, it generates a report of installed device drivers. It can also identify unknown hardware. DriverMax is free to use, but to unlock all of its functionality you have to create an account at the site.

A word about device driver updates seems in order, since that's one of the features that DriverMax offers. In almost every case, I do not recommend that you go looking for new, improved device drivers for your hardware. If you are having a problem with a device, or if Windows Update recommends it, then a driver update is a good idea. But there are some potential gotchas. See my related article Should You Update Your Drivers? For details.

I do think it's a good idea to keep your driver backup software installed on whatever medium you use to hold your backup driver copies. That way, you won't have to download and install the utility again. A flash drive that you can keep safe in a drawer or fire-proof safe would be ideal for

> **OPYRIGHT © 2011** By Phoenix PC Users Group. All rights reserved. APCUG User Groups may reprint Phoenix PC Users Group original articles in basically unaltered form if credit is given to the author, this publication and an e-mail is sent to: Editor@PhoenixPCUG.org containing a copy of the newsletter and reprint information. Example: (user group and the name and date of the publication).

## Computer Tutorials BASED ON PICTURES

#### **FREE ONLINE COMPUTER TUTORIALS FROM** "**In Pictures"**

By Ira Wilsker, Columnist, The Examiner, Beaumont TX; Radio & Talk Show Host. Ira Wilsker http:/inpics.net

**Introduction** I get a lot of requests from individuals on how to accomplish a myriad of tasks using popular software. I also get requests from individuals asking for help creating web pages, or writing computer programs in a variety of computer languages.

Now there is an unusual free resource that can give everyone detailed instructions on how to complete his selected tasks. While there are many free online help and tutorial services, what makes this one unusual is that it is mostly based on still images (screen captures), with only a small amount of text explaining each image.

**"InPictures"** This interesting service is freely available to anyone online from "InPictures" at inpics.net, and only requires an internet browser; all internet browsers should work equally well. There is nothing to buy, download, or install in order to use the tutorials. There are no animations, movies, videos, or music, only a logical sequence of sharp black and white images, along with some text, that explains and demonstrates how to accomplish each desired task with the listed software.

According to the website's creator, whose name is not listed on the website:

"In Pictures tutorials began as part of a research study we conducted for the U.S. Department of Education. The goal: to make it easier for people with learning disabilities to learn computer subjects. As part of the study, we created simple, illustrationbased tutorials. Everyone who tested them - not just people with learning disabilities - said the new tutorials enabled them to learn faster and easier than conventional text

Since all of the images are situated on individual web pages, the user can easily control the size of the images by utilizing the native zoom feature incorporated on most browsers.

To zoom in with your browser, simply use the Ctrl+ or Ctrl- features (press the Ctrl key and the "+" plus key simultaneously to enlarge the screen; Ctrl and "- " minus zooms out).

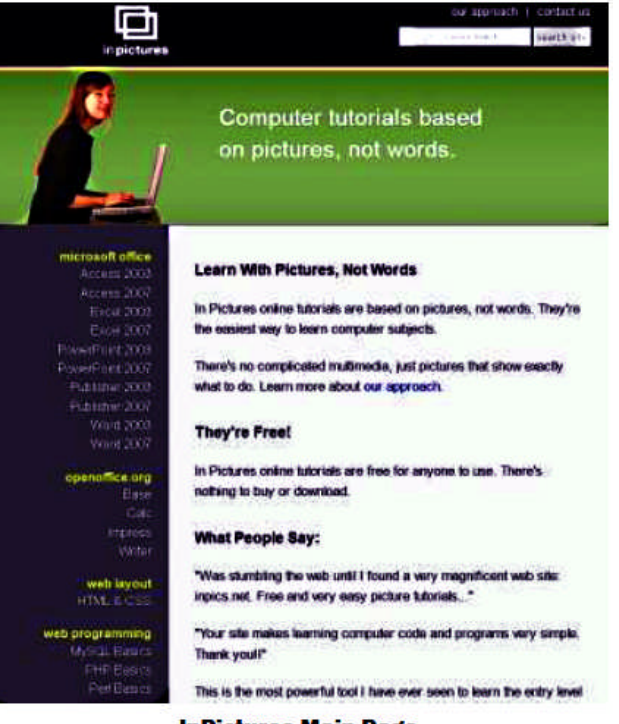

**InPictures Main Page** 

**LIST OF SOFTWARE AND PROGRAMMING** The list of software and programming is not extensive, but covers some of the most widely used titles, including Microsoft Office, Open Office (this will also substantially apply to Libre Office, an Open Office clone), HTML and CSS for webpage creators, and the programming languages MySQL, PHP, and Perl.

The Microsoft Office tutorials cover both the 2003 and 2007 versions of Office, and include Word, Publisher, Excel, PowerPoint, and Access. While Office 2010 is not yet listed, a user needing help with Office 2010 tasks will likely find that most of the tutorials for 2007 will pretty much apply to 2010, although there may be some cosmetic and functional differences.

Open Office users (as well as Libre Office users) will find the tutorials for Base, Calc, Impress, and Writer are comprehensive and easy to follow.

For those who would like to learn how to create web pages using HTML and CSS (Cascading Style (Continued on page 9)

## Computer Tutorials BASED ON PICTURES

#### (Continued from page 8)

Sheets), InPictures covers HTML basics, site navigation and layout, online forms, uploading to a server, and advanced layout techniques.

For anyone who would like to learn programming, the tutorials for MySQL, PHP, and Perl are clear, concise, and easy to follow, and are easy to comprehend because they avoid "geek speak", and incorporate a series of screen captures that clearly display the appropriate operations and functions.

#### **WORD 2007 TUTORIAL FOR EXAMPLE**

Since I am typing this column using Word 2007, I decided to use the Word 2007 tutorial to demonstrate to myself the usefulness of the InPictures service.

Clicking on the Word 2007 link on the left margin of the start page. When the Word 2007 main page opened, the user is presented with a simple choice; either follow a sequential tutorial covering all of the material operations and functions of Word, or to manually select individual topics as a quick tutorial or to refresh the users knowledge about how to perform a specific task.

The novice user would be wise to use the complete tutorial, as it is comprehensive and provides a complete series of instructions on how to use Word.

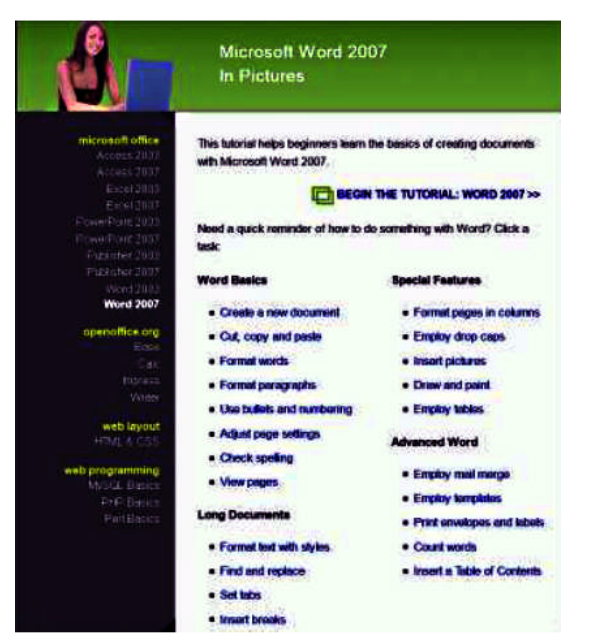

**InPicutres Word 2007 Tutorial - Main Page** 

If the user selects individual Word tutorials, he can select from Word Basics, Long Documents, Special Features, and Advanced Word. The same four categories of tutorials can be selected from the top of any of the Word tutorial pages.

Word (2007) Basics is just what it says, and includes the most basic Word functions used, and includes new document creation, copy and paste, formatting words and paragraphs, bullets and numbering, page settings, spell checking, and page viewing.

The Long Documents selections include guidance on how to format text with styles, find and replace functions, the use of tabs, and the creation of headers and footers.

#### (**Free Tutorials from "InPictures"**

Many users of Word like to use some of the "Special Features" shown in the in Word tutorial, including columns, drop caps, the insertion and management of photos and other images, drawing and painting in Word, and the use of tables.

The final section of the Word 2007 tutorial, "Advanced Word", explains how to do a mail merge (create a series of personalized letters from a mail list), create and use templates, print envelopes and labels, count words, and create and insert a table of contents. A similar series of tutorials is available for other Office components (Excel, PowerPoint, Access, and Publisher), both the 2003 and 2007 versions. Likewise, similar tutorials cover Open Office (and Libre Office).

**Conclusion** For anyone who needs basic training or some occasional help with office software, the creation of web pages, or common programming tools, the InPictures website at inpics.net may be a valuable, and free, resource.

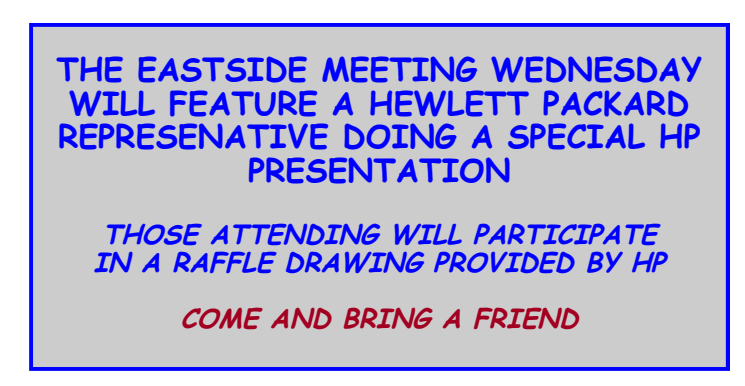

## Three Step Fix-up FOR ACRONIS TRUE IMAGE

#### **Three Step Fix-up Process for Acronis True Image**

By Gene Barlow User Group Relations Copyrighted July 2011

Sometimes my customers will send me an email that their Acronis True Image system has been working flawlessly, but then it just stopped working. They want to know why it stopped working and what they can do to fix it. My answer to them is usually the same; you need to do my three step fix-up process. In this article, I will share this process with you to use. Its a great way to start to resolve problems with True Image.

#### **Reset your Computer and Windows**

The first step to fixing problems with True Image is to make sure your computer hardware system and Windows are reset from any temporary complication. Computers can get confused and end up doing strange things. To recover from this confusion, all you have to do is to shutdown the computer and then power it up after a few seconds. All devices attached to your computer should also be pow-ered off and then back on again. This causes the computer hardware to do a physical reset and your Windows system to restart fresh. Once Windows is back running again, start True Image and see if you are still getting the problem you had before. This simple reset of your Computer hardware and Windows will often fix minor problems.

#### **Reset your Computer Hard Drives**

The second step to fixing problems with True Image is to make sure your computers hard drives (both internal and external) do not have any hardware glitches on them. All hard drives, even new hard drives, can have glitches on them. Over time, additional glitches may develop on your hard drives. While most programs will not detect these glitches, True Image is one program that touches your entire hard drive as it runs. So, any hardware glitches on your hard drives will show up when running True Image and can cause it to fail and not run properly. Cleaning off these glitches from your hard drive will fix any problem that is stopping True Image from running normally. Fortunately, this is easy to do using the Error Checking utility that comes with Windows. To run Error Checking on your computer do the following steps:

 Click on Start and then on My Computer (Computer on newer systems). This will bring up a list of all of the partitions on your hard drives.

E Right click on one of these partitions, say your c: drive, and then click on the Properties menu item that appears. This will display a new box on your screen.

 Click on the Tools tab to display another box on your screen.

 $\Box$ At the top of this last box you will see the heading, Error Checking. Under it, click on the

**Check Now** button to start the scan of this partition.

· This will find and fix any errors found in this partition. When you complete checking a partition on any hard drive, repeat the same steps on another partition on your hard drive. Continue to do this till all partitions and all hard drives have been checked. This Error Checking process should be done whenever you start to have errors running True Image. As a precaution, you might want to run this process about every six months on your hard drives.

#### **Reset your True Image Software**

The third step to fixing problems with True Image is to reset your True Image software installed on your computer. Over time, the installed True Image software may become corrupted in some way and no longer functions correctly. The following steps will install a fresh copy of True Image on your computer and also update you to the latest build of the software:

**CUninstall True Image from your computer using the** Windows Control Panel Add/Remove Programs function (Programs and Features in newer systems).

 Access your Acronis account and find the entry for your registered copy of True Image. In this entry, you will find a download link to let you download the latest build of the version of True Image that you run. **CAfter the new build is downloaded, install it on** your computer. Execreate the backup tasks that were on your failing True Image system.

### WINDOWS LIVE PHOTO GALLERY THREE STEP FIX-UP

#### **WINDOWS LIVE PHOTO GALLERY**

by Lee Reynolds, Member BRCS leetutor@exploringwindows.com Let's explore the features of this newest incarnation of Microsoft Windows…

#### **Introduction**

For Windows 7, Microsoft has stopped furnishing the Windows Photo Gallery that was built into Windows Vista, and instead made a version of the program available from the Windows Live site. Windows Live Photo Gallery can also be installed in Windows Vista and Windows XP. By removing this component from the operating system, it is to be hoped that Microsoft will be able to provide updates and improvements in a much more timely manner.

#### **Download**

You can download the latest version of Windows Live Photo Gallery from here:

**http://www.windowslive.com/Desktop/ PhotoGallery**

#### **About Windows Live Photo Gallery**

With Windows Live Photo Gallery, you can manage all your photos, search for them, import them from a camera or other removable media, order prints online, publish them (upload to Windows Live Spaces, Flickr).

When you import photos, they are automatically grouped by date and time. You can edit them to fix redeye, crop out unwanted sections, correct colors, and adjust the lighting, sharpness, etc. Any edit you make to your photos can be reverted later at any time. You can stitch several photos together to offer a "panoramic" view.

You can also apply a treatment to color photos to convert them to black and white and shades of grey. The list of capabilities of the program goes on and on.

(Continued to the right)

(Continued from page 10)

 $\square$  Test the newly installed *True Image* on your computer to see if this fixes your problems.

I have found that if you follow this Three Step Fixup Process for True Image that about 80% of your problems will go away. If you still have problems after doing all of these steps, then my customers may contact me at support@ugr.com and describe your situation in detail and I will work with you to help you solve these problems.

product, but I will try to make using this product easy and effortless for you.

WE WANT TO INCREASE **OUR MEMBERSHIP IF EACH MEMBER BROUGHT JUST ONE INTERESTED GUEST** TO A MEETING WE WOULD ACCOMPLISH OUR GOAL

For example, you can send photos by e-mail, burn them to a CD, and print them. You can add tags, ratings, and captions.

Since Live Photo Gallery has the ability to automatically recognize faces, you can tag them with the names of the people in the photos and therefore be able to search by the people in your photos. You can resize, rotate, delete and rename the photos.

**Smart Computing Computing** 

Bonst

erformance

omputing

## Smart Computing Magazine - Support

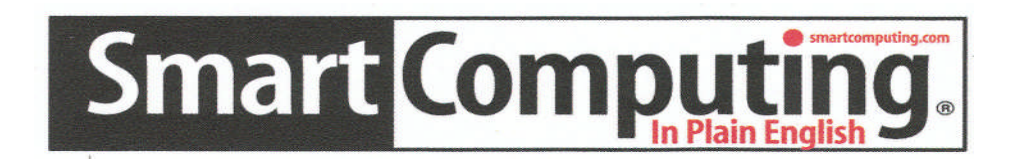

*There is a way you can support your user group.* Smart Computing Magazine will give a subscription to the Phoenix PC Users Group to be used as a door prize, raffle, etc., for each five subscriptions received from our group. Subscriptions can be applied for with the subscription coupon below or by phone as long as you use our group's unique source code number (**8305**) when beginning the subscription.

For each paid subscription using the source code 8305, our user group will be credited one credit. Results are calculated each quarter, and credits will accumulate until the group reaches five paid subscriptions, at which time they will contact the PPCUG.

In the event our group does not reach the five paid subscription mark by the end of the quarter, credits will be carried over into the following quarter until the amount reaches five paid subscriptions, at which time a free subscription will be issued.

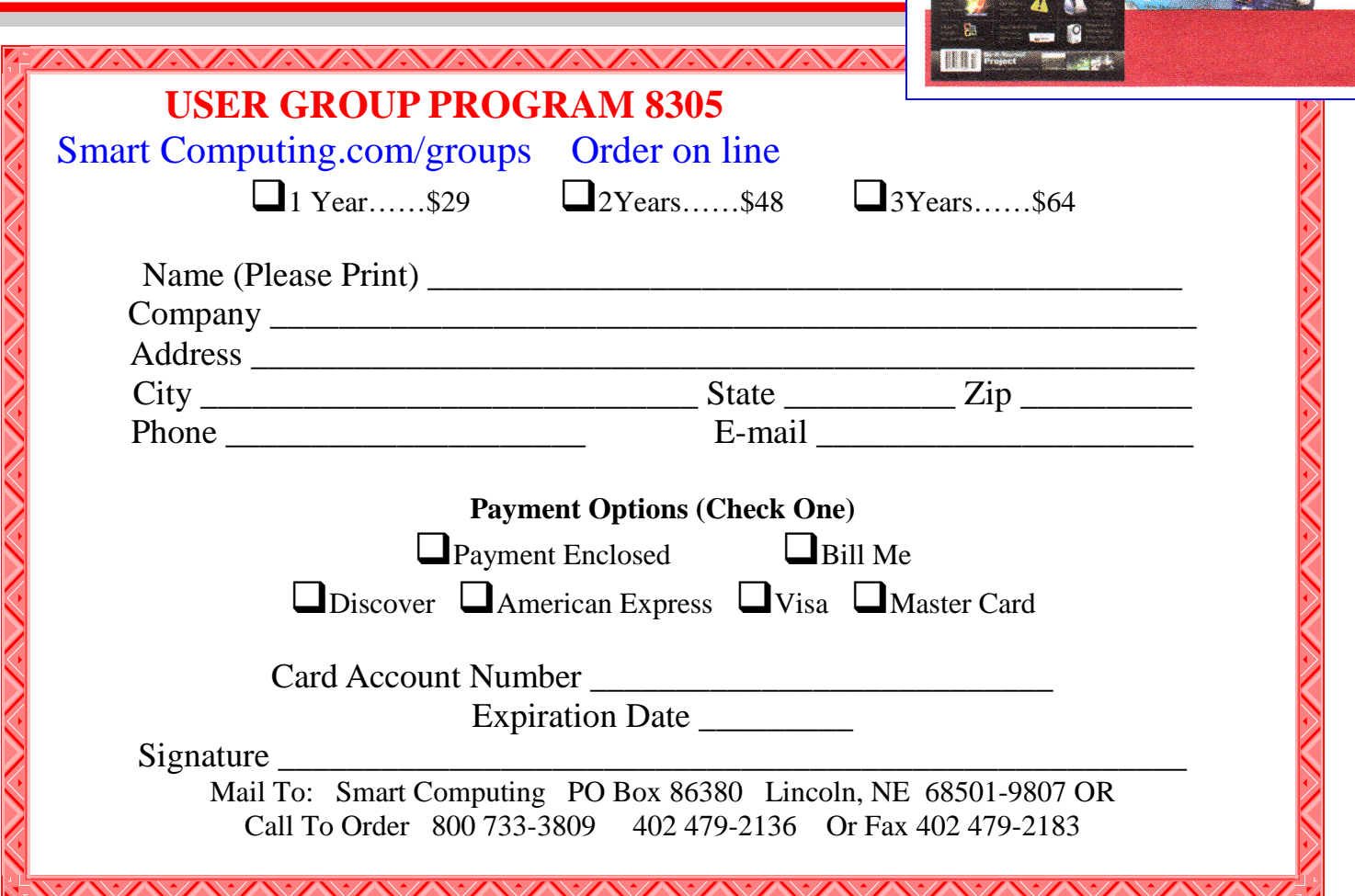

## HOW TO HANDLE UPDATES

#### **UPDATES !, UPDATES !, UPDATES !**

By Penny Cano, Member and Instructor for the Dumb & Dumber Workshops – Cajun Clickers Computer Club, LA March 2011 issue, Cajun Clickers Computer News www.clickers.org ccnewsletter (at) cox.net

 $-$ Something popped up on my computer saying I needed an update. I didn't know if it was OK, so I didn't do it. Does this sound familiar? Updates are one of the most important things you can do for your computer. So what needs updating? The answer is almost all the software on your computer.

Updates patch security holes that allow access to your computer from outside and correct defects in software programs.

First and foremost is Windows itself. Patches fix security vulnerabilities and program flaws in the Operating System. Most people choose Automatic Updates, which downloads and installs these ―fixes for Windows without them having to worry about it. But Windows is not the only Microsoft program that needs updating. An option you can choose in Microsoft Update allows it to also take care of Microsoft Office suite, Microsoft Works, Windows Live, Silverlight, and a whole host of other Microsoft products installed on your computer that also need updating.

Of equal importance are updates for your Virus/ Spyware program or Internet Security suite. Don't know which one you're using? It's time you found out!! Double click on the icon in the lower right hand corner of the screen and when the program opens look for the date of the latest definition/update. It should be no later than yesterday. The virus program can only remove the ―bad stuff if it can recognize it, and it gets those descriptions in the definitions downloaded from the Internet.

Now what else needs updating? Java, Flash Player, and Shockwave are three programs that deal with

has newer versions, but there are updates for the older versions if you prefer to keep them instead of upgrading. Do you have Real Player, Quick Time, or iTunes on your computer? Yes, they need updating too. Alternative browsers like Firefox, Chrome, and Safari are on the list. Add e-mail programs like Mozilla Thunderbird and Incredimail. Printer software, Support software from your computer manu-

animation on websites. Adobe Reader occasionally

facturer like HP Advisor and Dell Support Center, graphics programs like Photoshop….the list is endless.

So how do you determine which update requests to allow? One way is to open the Control Panel and choose ―Add Remove Programs in XP or ―Programs and Features in Vista and Windows 7. Become fa-

miliar with the list of programs installed on the computer. (If you can't remember all of them, at least you have a preference.) If one of these programs requests an update (a popup or notification in the lower right hand corner of the screen), the answer is ―Yes, thank you for keeping me current.

Some of the programs aren't so accommodating. Many can be manually updated by choosing - Check for Updates under ―Help on the program's menu. There may also be a choice under -Options (Settings, Properties, or some such wording) to automate the process.

There is a website that can help you decide. http:// secunia.com has an online scanner (use ―Scan now in the upper right corner, ―Start Scanner on the next page, and check ―Enable thorough system inspection on the next page before you hit -Start) that will look at your system and list insecure programs. You can also download Secunia Personal Software Inspector (PSI) free for home users.

http://filehippo.com is a source for many of the freeware and shareware programs we use (Adobe Reader, iTunes, Firefox, Open Office, AVG Antivirus, etc). You can download their free Update Checker which will also help keep you up to date with the latest versions of that type of software.

Updates patch security holes that allow access to your computer from outside and correct defects in software programs.

Page 14 Phoenix PC Users Group Detober 2011

## Usb 3 The Super-Speed Bus

#### **USB 3.0 THE SUPER-SPEED BUS**

Andrew Petrovic Ottawa PC News, February 2011Ottawa ON Canada http://opcug.ca

I thought that it would be a good idea to introduce to you a new and upcoming development - the USB (Universal Serial Bus) version 3.0, as this technology will become mainstream in a fairly short time.

USB version 1.0 was created in 1996, but was more widely available in 1998 as version 1.1, superseded by version 2.0 in 2000. Over the next few years this will be replaced by version 3.0, already released and now being used by some consumers.

A quick overview of USB The reason that USB was created all those years ago was in order to provide an interface for computers and peripheral devices that was easy to set up and use, as well as being low priced.

Actually, the USB data protocols used are very complex, but fortunately the USB controller chips take care of these details, so users don't have to be concerned. USB is designed to be 'Plug and Play' without the user having to set up parameters such as interrupt requests; addressing; etc; as well as not having to reboot the computer after adding a peripheral.

In USB versions up to 2.0 there are only four wires that are connected: power; ground; data - and data +.

This is the **'A'-type connector** usually found on a USB 2 computer interface or hub**:**

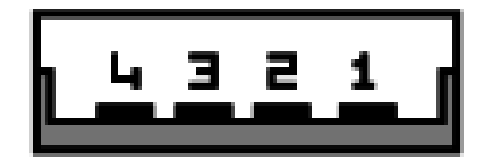

This is the **'B'-type connector** often found on the USB 2 peripheral**:**

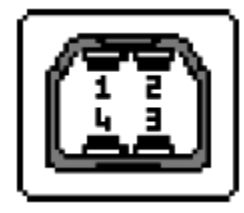

There are various other 'mini' and 'micro' connector types as well.

When we talk about USB components, we call a peripheral that plugs in to a computer port a 'device' and the port and controller associated with the port on the computer is called the 'host'.

Each device has a 'descriptor'. When a device is connected to a computer, the descriptor tells the host what kind of peripheral it is. From the product IDs it provides, the computer then knows what type of driver to load for that device. A driver is a small piece of software that interfaces between a hardware device and the operating system.

Other information passed to the computer includes the device's power requirements; protocol settings; etc. When a USB device is unplugged, the host instructs the operating system to unload the driver for that device.

As far as the user is concerned, the most important element of the upgrades to the USB technology is the increasing speed of data transfer. The following table shows the differences in data transfer speed between the versions.

The theoretical speed quoted by manufacturers would, in reality, not be possible to achieve and is based upon operations that include extra packet transfer overheads, as well as a few other things. The real life actual maximum speed is likely to be between 30% and 60% of the quoted theoretical speed.

## Usb 3 The Super-Speed Bus

#### (Continued from page 14)

Version 1.1 had two speeds, 'Low' and 'Full'.

Version 2.0 just bettered the 1.1 version 'Full' speed.

#### **USB version Designation Theoretical maximum speed**

1.0 ''Low speed'' 1.5 Mbps = - 190 KBps, **-** 1.1 ''Full  $speed''$  12 Mbps = 1.5 MBps,

2.0 "High speed"  $480$  Mbps = 60 MBps,

 $3.0$  "Super speed"  $4.8$  GBps =  $600$  MBps

Note the difference between Mbps (Mega bits per second) and MBps (Mega Bytes per second). There are 8 bits in one Byte, so when comparing speeds take note of which terminology you are using.

#### **Limitations of USB 2.0**

So if USB 3.0 is appearing on the market, it must be because previous versions are not able to do the job. Well, this is partly true. Version 2.0 will be able to be used for quite a lot of devices for a while, but as peripherals get faster and require faster interfaces, so USB 3.0 will become more desirable to end users.

The sort of devices that are likely to require the faster data transfer speeds are external USB disk drives and components that deal with video.

It's not just speed that is a limit. Each USB 2.0 host port can provide up to 1/2 Amp (500 mA) of current to power a device that does not have its own additional power supply. Often this is simply not enough. Some external disk drives may require up to 900 mA of startup current and that is why they are often supplied with a 'Y'cable that plugs into two USB ports in order to feed enough power (for those portable drives that don't use an external power supply).

USB 2.0 data only moves unidirectionally. In other words, data can be sent to a device or from a device but not both at the same time. This cuts down the overall speed attainable.

#### **Introducing USB 3.0**

Whereas the upgrade from USB 1.1 to USB 2.0 used the same connectors with the same four wires, the upgrade from USB 2.0 to 3.0 is very much different.

Take the USB 2.0 configuration and add another entire set of connectors to it and call it "Super Speed". This is how USB 3.0 has been created. The original USB 2.0 wires are still in and the USB 3.0 adds five more wires (two pairs of data wires and a signal ground cable).

This is how the 'A'-type looks, with pins 1 to 4 being identical to the original USB 2.0 specification**:**

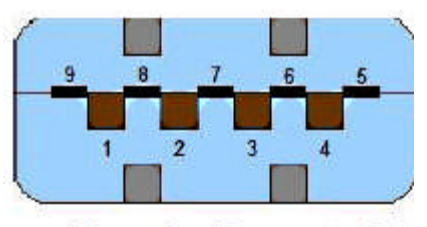

(Female (Receptacle)

Cables and connectors are backwards compatible as well, so you can plug in a USB 2.0 device to a USB 3.0 port you just won't get any extra speed PIX3 advantages because only the USB 2.0 connectors will be used, though the power pins are the same so more available current should be available for USB 2.0 devices.

#### **How is USB 3.0 better?**

Apart from being fully compatible with previous USB versions, the faster data transfer is quite a dramatic improvement for USB 3.0 compatible devices because of a faster clock control speed; the use of asynchronous signalling for simultaneous sending and receiving; and an interrupt mechanism that does not use the time-consuming polling that USB 2.0 used.

(Continued on page 16)

Page 16 Phoenix PC Users Group Cotober 2011

## Usb 3 The Super-Speed Bus

#### (Continued from page 15)

One area where USB 3.0 may fall down is with the length of the cable that can be used. It could be limited to 3 metres if high throughput devices are used, as compared to the 5 metre cables possible with USB 2.0.

The limitation could be overcome using USB hubs or extenders and perhaps fibre-optic cabling might be possible in the future.

#### **Is it worth upgrading?**

USB 2.0 will likely be around for the next few years anyway, but in time newer computer motherboards will provide USB 3.0 ports as standard.

If you want to try out the technology now, there are add-on adapters available that plug in to a spare PCI -Express slot on your PC and provide two or more USB ports. There are also several USB 3.0 external disk drives available, as well as hard drive enclosures with USB 3.0 interfaces where you can put in your own internal drive.

If you only have slow devices on your USB connections, it's no great advantage to upgrade. For example, keyboards and mice only require the slowest USB version and will not work any better on faster USB ports.

If you must have the faster transfer speeds for storage or video devices, then you should consider some form of upgrade. There are alternate interface types, such as eSATA and Fire- Wire, but they are a less common interface type than USB and they also require a separate power line, as well as not always being 'hot-swappable'.

Other things that will benefit from the USB 3.0 interfaces are card readers and connections from digital cameras, when transferring pictures to the PC, though not when you plug in thecurrent 'slower' devices. USB 3.0 thumb drives will be faster on a USB 3.0 interface but the current USB 2.0 thumb drives will be no faster on a USB 3.0 port. Interestingly

enough, USB 3.0 thumb drives will be faster on existing USB 2.0 ports because the whole USB 3.0 flash drives had to be redesigned with faster chip access in order to take advantage of the USB 3.0 port speed.

Later versions of Windows and Linux should natively support USB 3.0 at some point. Windows XP will not, but USB interface and peripheral manufacturers should be able to supply suitable drivers for XP systems.

> **DID YOU KNOW YOU CAN GET YOUR NEWSLETTER ELECTRONICALLY EACH MONTH ?**

**JUST GO TO OUR WEBSITE AND CLICK ON THE NEWSLETTER PAGE**

**OR**

**IF YOU WANT A PRINTED COPY MAILED TO YOU EACH MONTH**

**JUST SEND AN EMAIL TO:**

**members@phoenixpcug.org**

**MAKE SURE YOU INCLUDE YOUR EMAIL AND MAILING ADDRESS OR**

**check the box on your membership application when paying your dues**

### October 2011 Phoenix PC Users Group Page 17

## **Short Circuits....zzzt!**

**Namaste**. India is launching a cheap tablet computer it says will deliver modern technology to help lift villagers out of poverty. The computer, called Aakash, or "sky" in Hindi, is the latest in a series of cheap Indian innovations that include a 100,000 rupee (\$2,040) Nano car, a 750 rupee (\$15; water purifier and \$2,000 open-heart surgery. Government subsidies promise a \$35price tag for students and teachers, with a regular retail price of about \$45 from manufacturer Datawind. The Indian Human Resource Development Minister invited competition to help drive down the cost. About 650 students collected the first Aakash tablets on the first day and will begin training others in their use.

Associated Press Oct. 5, 2011

Arf. A major pet supply company is releasing what it says is the first television commercial designed to appeal to dogs. The company told reporters that animal behavior experts at their product technology center helped develop the commercial aimed at selling their brand of dogfood. The company says its first attempt to develop an ad for dogs had little success. Butfunher research discovered a combination of sounds that attract a dog's attention without distracting from the human-focused dialogue. The ad features the squeaky sound of a dog toy and a bell. The commercial will be shown first in Austria. Associated Press Oct. 8. 2011

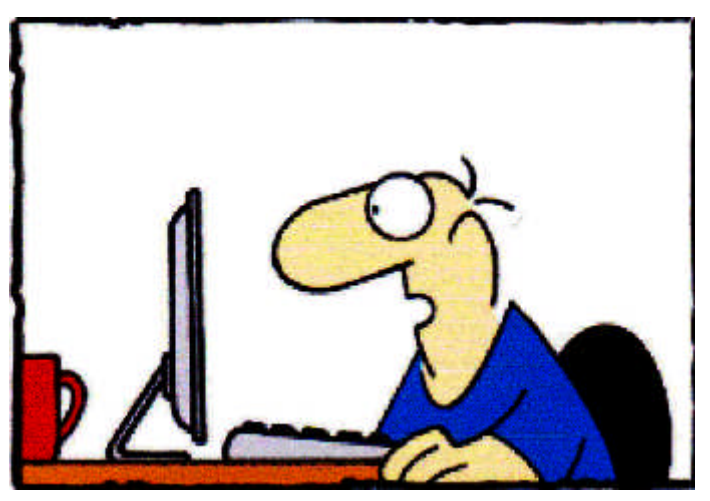

First 8-tracks disappeared, then cassettes disappeared, soon CDs will disappear. At this rate ears will soon be obsolete.

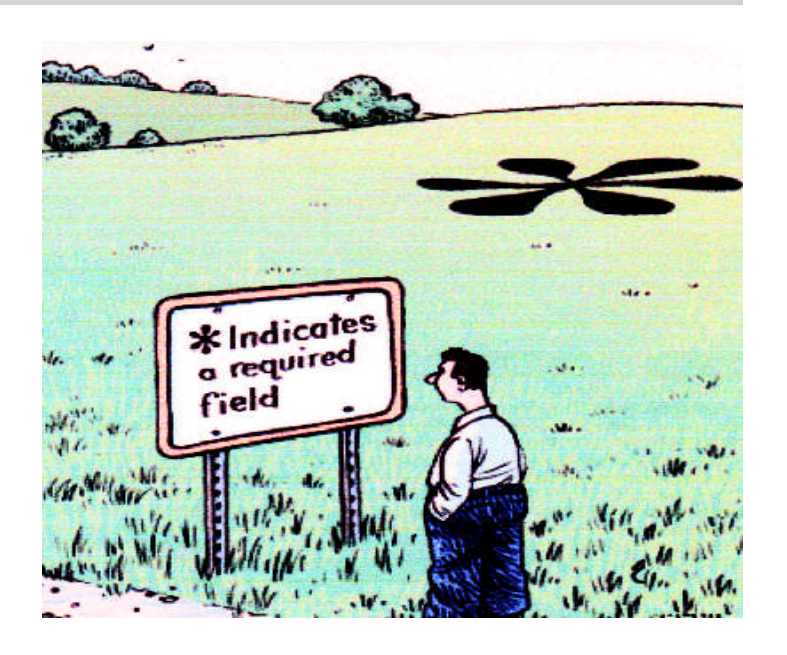

**Double Win.** This year, the Homecoming Queen also helped win the football game. Brianna Amat kicked the field goal that proved to be the difference as her football team pulled off its biggest win in more than a decade. The soccer coach had helped the football coach select a kicker last year, and over the winter he mentioned that he had another player who was a natural". Once the girls' soccer season was over in the spring, she displayed her kicking skills to the satisfaction of the football coach. Originally, he planned to use her solely as an extra point kicker. But as fates would have it, she was asked to kick a field goal against their archrival school. Her successful kick was the difference in a 9- 7 victory. Tim Robinson (Livingston County, Mich.) Daily Press & Argus

**An Unfriend**. A Texas man is facing battery charges after police say he hit his estranged New Mexico wife and pulled her hair over her lack of a response to his Facebook status update. The man was arrested following a fight at the wife's home. According to the criminal complaint, the man posted a comment on his Facebook page about the anniversary of his mother's death, but his wife did not click the "like" status button. A fight began when the man voiced his disapproval. Associated Press Oct. 6, 2011

These Items are based on articles from the noted sources and have been adapted by the Editor.

oria Awe

ark

Ave

 $\overline{\alpha}$ 

46th

eyard Rd

E Carter Dr

**S** 

46th lo

**/ Dunlan** 

E Alta Vista Rd

l #

ŧ

ig

E St Charles Ave

Ş

 $\omega$ 

E Minton St

Pollack Ln

同  $16th$  芿

# HOW TO GET THERE

ė.

**Castles N** Coasters **Metro** 

**WA** 

W Umayan

W Baseline Rd

Svob<br>Park

W Fremont Dr

W Carson Rd

W Dunbar Dr

S W Carter Dr

M<br>
M<br>
W Minton Dr

W Elis Dr

O

#### Page 18 Phoenix PC Users Group Detober 2011 **W Peoria Ave**  $17$ **West Side Meeting CollegeAmerica** Metrocent 9801 North Metro Pkwy E 17 Phoenix 207 go south on the frontage road turn right at the first driveway past Cheryl Drive CollegeAmerica is the white building on your right (north)Marketplace<sup>ca</sup> W Dunlap Ave **Right** W La Jolla Di W Marhatton Dr W Hermosa Dr jŏ Fwy Beck W Fogal Way HOHOVLNW  $\sim$ Maricopa W Santa Cruz Dr W Hermosa Dr W Rwiera Dr W Desiree Ln **East Side Meeting S Arizona Mills Cir** E **The University for Advancing** Arizona<br>Mills **Technologies** s Arrona 2625 W Baseline Rd, Tempe **AUNT** é S Wendler South side of Baseline Rd, one **Nilt** Col block west of Fry's Electronics. **9 Darrow Dr**  $\Omega$  $\overline{10}$

W Baseline Rd

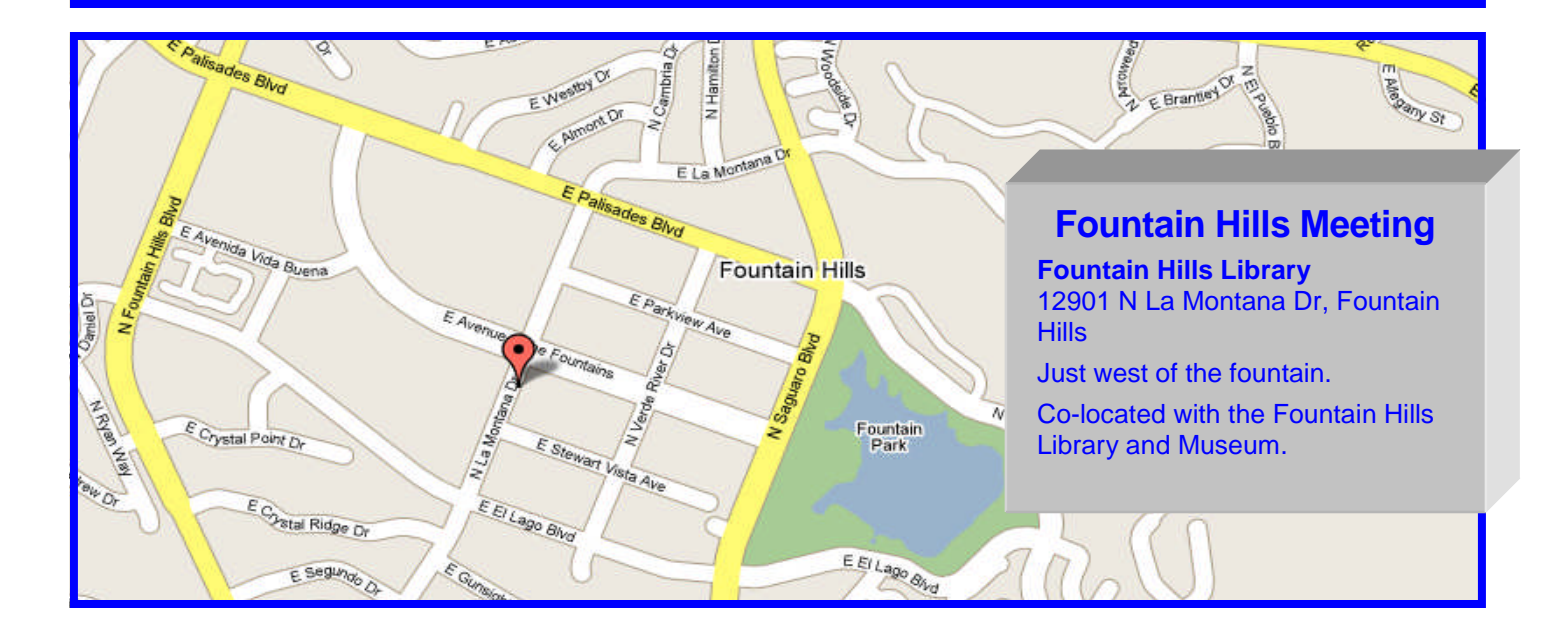

## MEMBERSHIP DUES

**The Official Policy of the Phoenix PC Users Group is that we do not condone software piracy in any form.**

# DUES \$36 **THROUGH** DEC 31, 2011

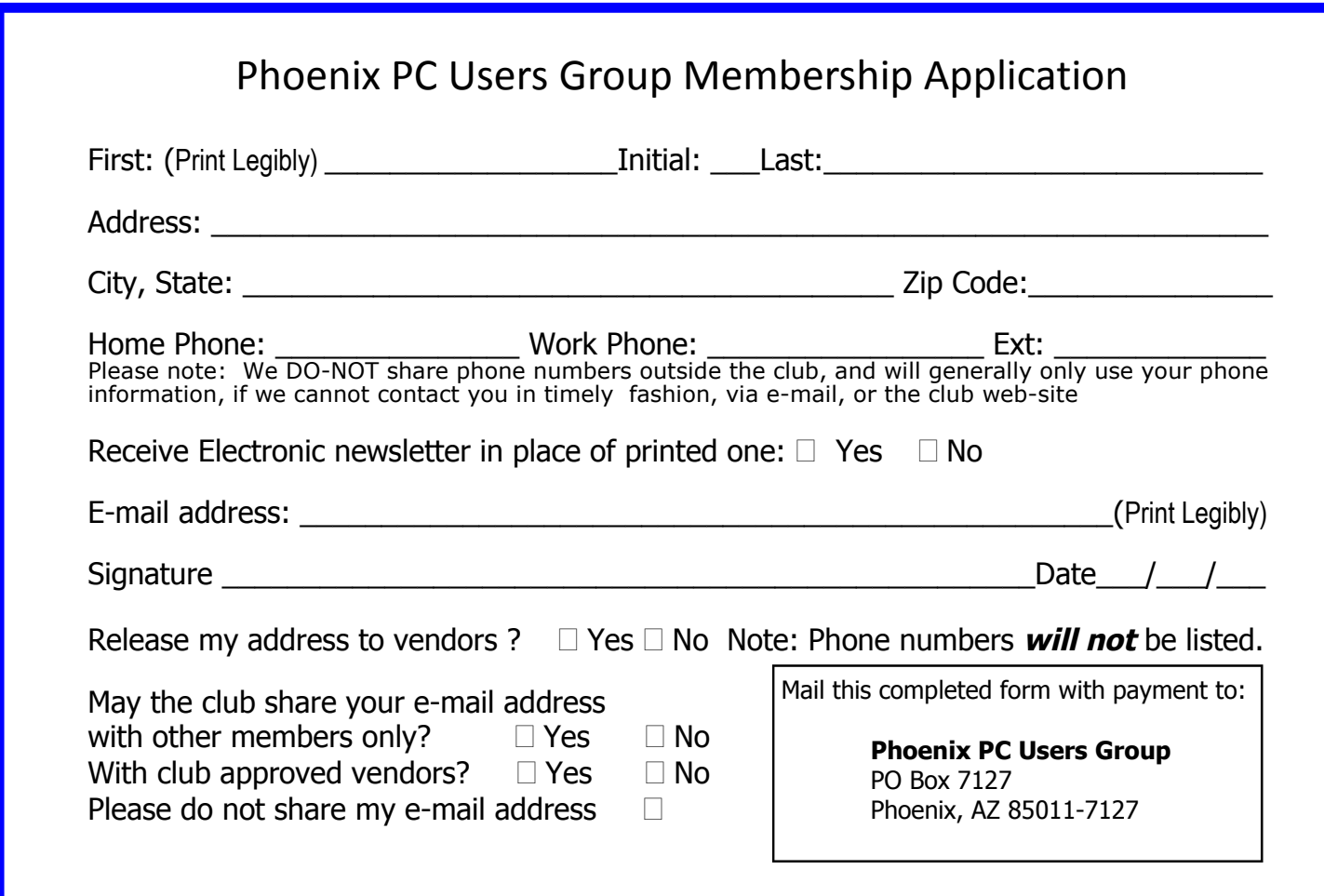

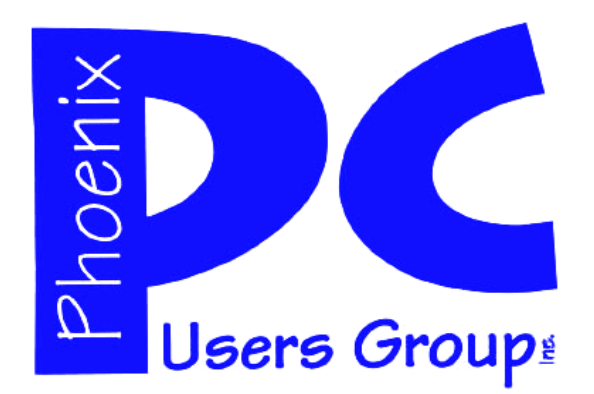

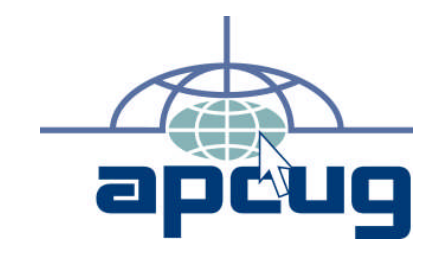

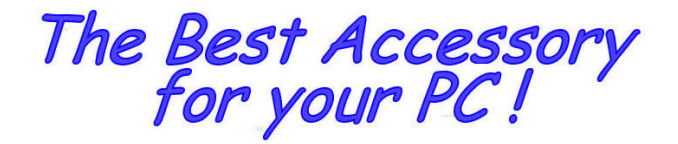

Web address:

# Web address: October 2011

The Newsletter of the Phoenix Personal Computer Users Group "Users helping users to understand computers"

PLEASE NOTE OUR NEW ADDRESS

**PHOENIX PC USERS GROUP** PO Box 7127 PHOENIX, AZ 85011-7127

**ANATS**